http://ru.wix.com/

# WIX – конструктор сайтов

Львова Л. В.

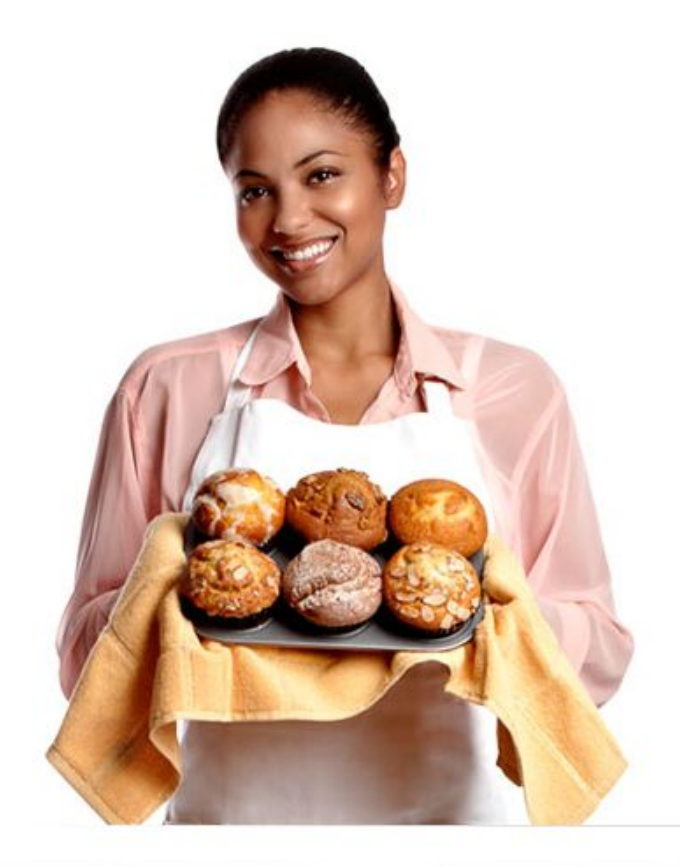

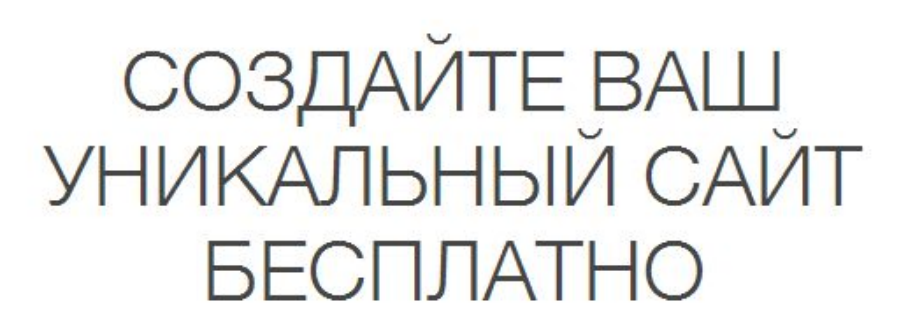

38,125,409 пользователей и эта цифра постоянно растет. Создайте свой сайт прямо сейчас! Удобный редактор. Никакого программирования. Легко находится поисковыми системами.

#### НАЧНИТЕ СЕЙЧАС

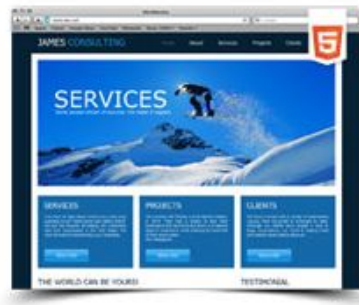

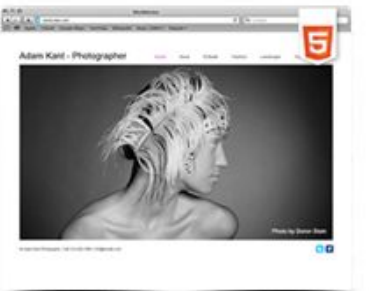

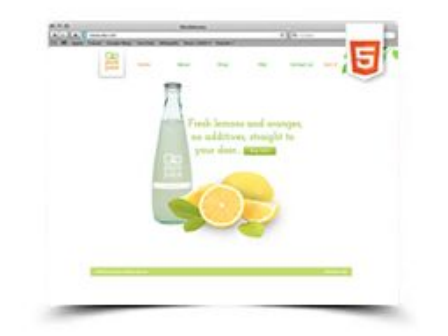

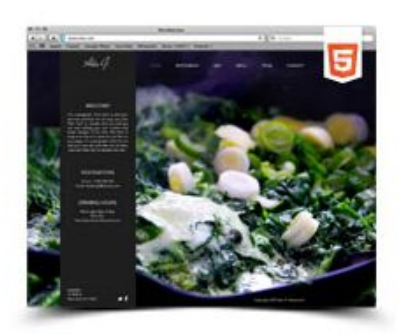

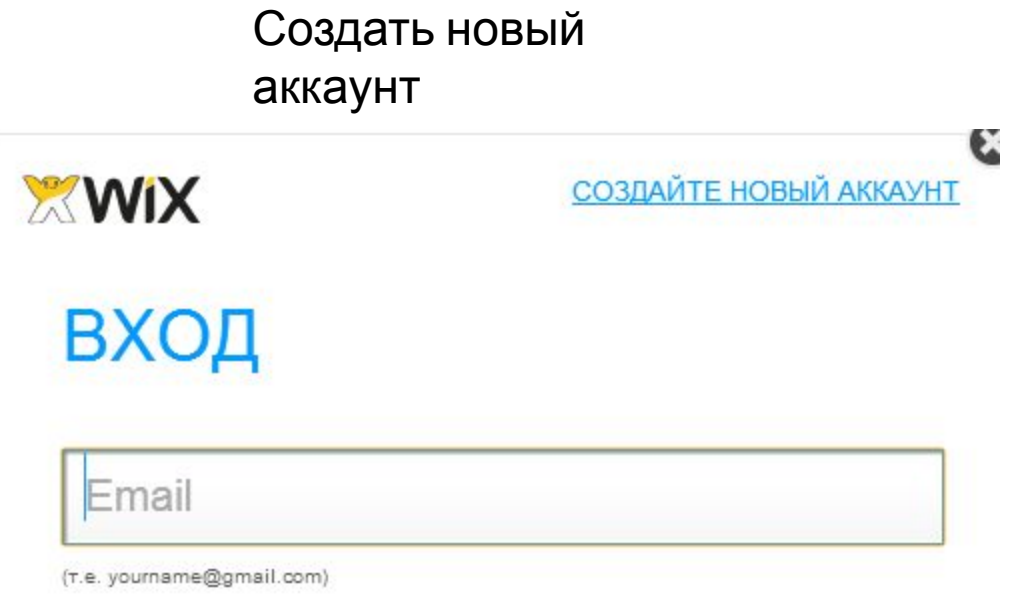

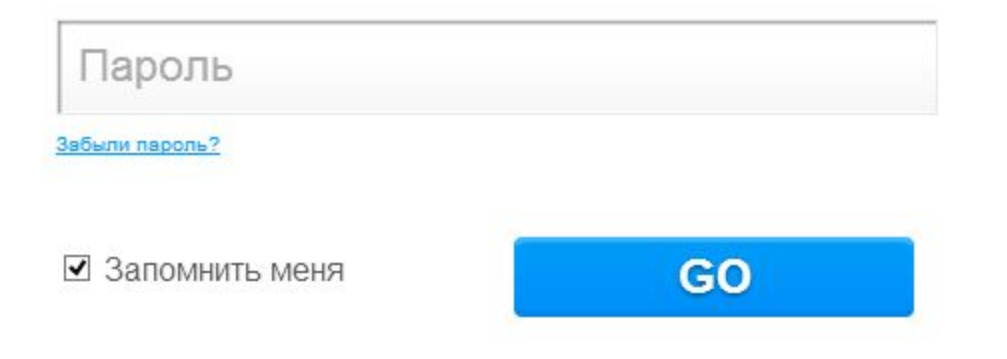

## Мой Аккаунт

Домены: Почтовые ящики | Ваучеры: Биллинг и Платежи: Настройки Управление Premium: Пакеты:

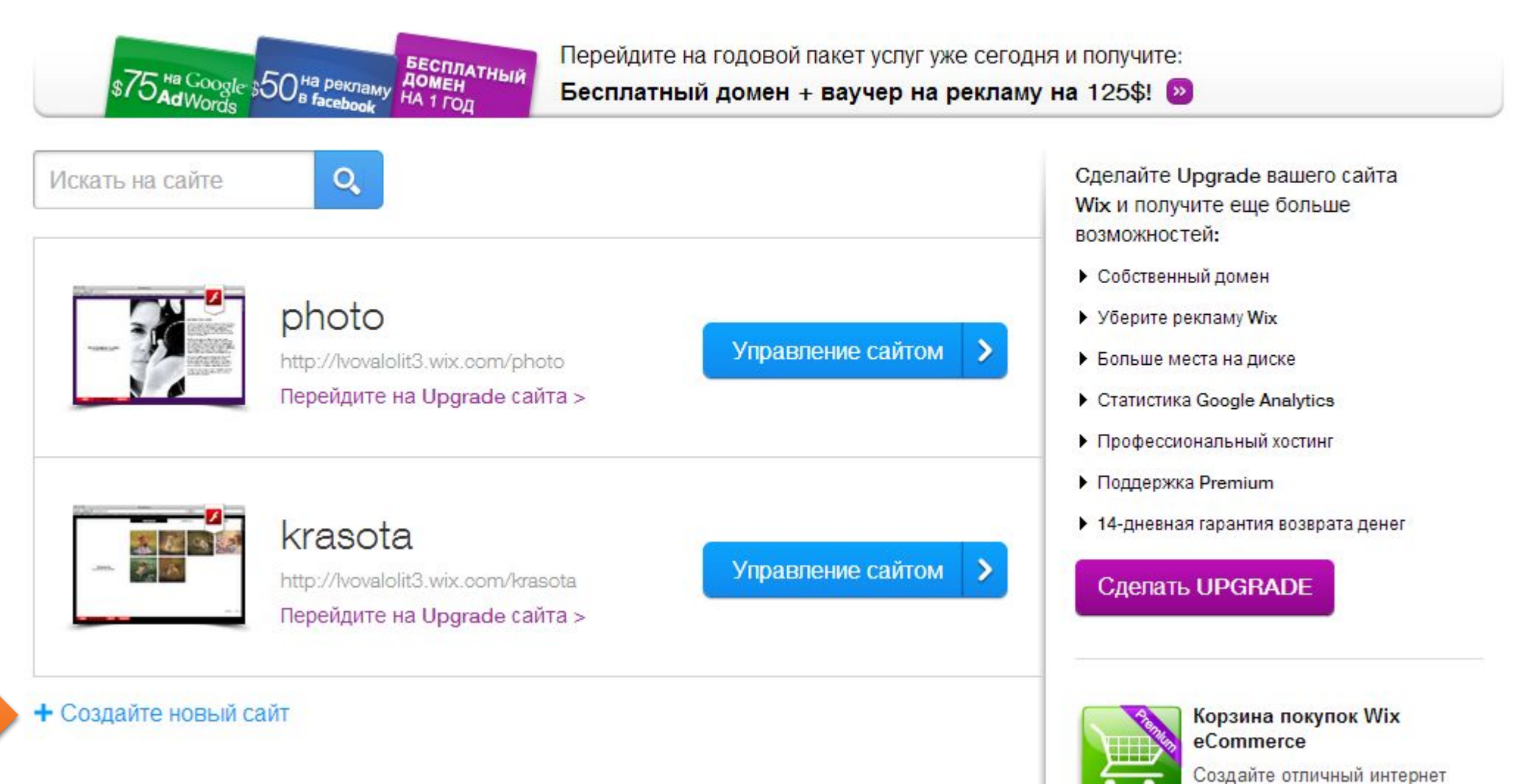

магазин в считанные минуты

### Выберите шаблон для вашего сайта

 $\Box$ 

o.

o

o

o

o

o

o

o

o

o

#### O HOBbIE! **Online Photos** Author Популярные **BAR**<br>BID A <mark>K</mark>awasan **BAR**<br>|a|a||a||Kimoone  $\phi$  ) (a)  $c/a$ □ Пустые Adam Kant - Photographer **Portraits** BOOKS BO MERAINERTS COMPACT Категории SAMANTA **WHITEHORN Bce JONES** Бизнес и Услуги Музыка VHITEHOR **CONTRACTOR** Развлечения Photo by Doron Stein Интернет Магазин .<br>In fact that Photography - Lat 123-416 FBIET in tughnyada son  $\bullet$ Рестораны и Отели Фотография Редактор Креатив и Арт Редактор Цена: Бесплатно Просмотр Цена: Бесплатно Просмотр Дизайн Стиль и Мода Личные The Bakery **Tattoo Designs Q** Facebook **BOD**<br>BELEVISION de alterna  $c + 2$  $c$   $q$ THE BAKERY it's all about the bread dising Dragon **BOX 1100** THE MEANS ENTERTY

Welcome to Rising Dragon

#### Выберите шаблон из категории Одностраничные

#### HOBbIE! 0

Популярные O

Пустые 0

#### Категории

 $\n **Bce**\n$ 

Бизнес и Услуги ۵

Музыка o

Развлечения o

- Интернет Магазин o
- Рестораны и Отели o

Фотография o

Креатив и Арт o

Дизайн o

Стиль и Мода o

Личные e

Семья

Портфолио

Резюме и CV

Свадьбы и Помолвки

Одностраничные

Facebook o

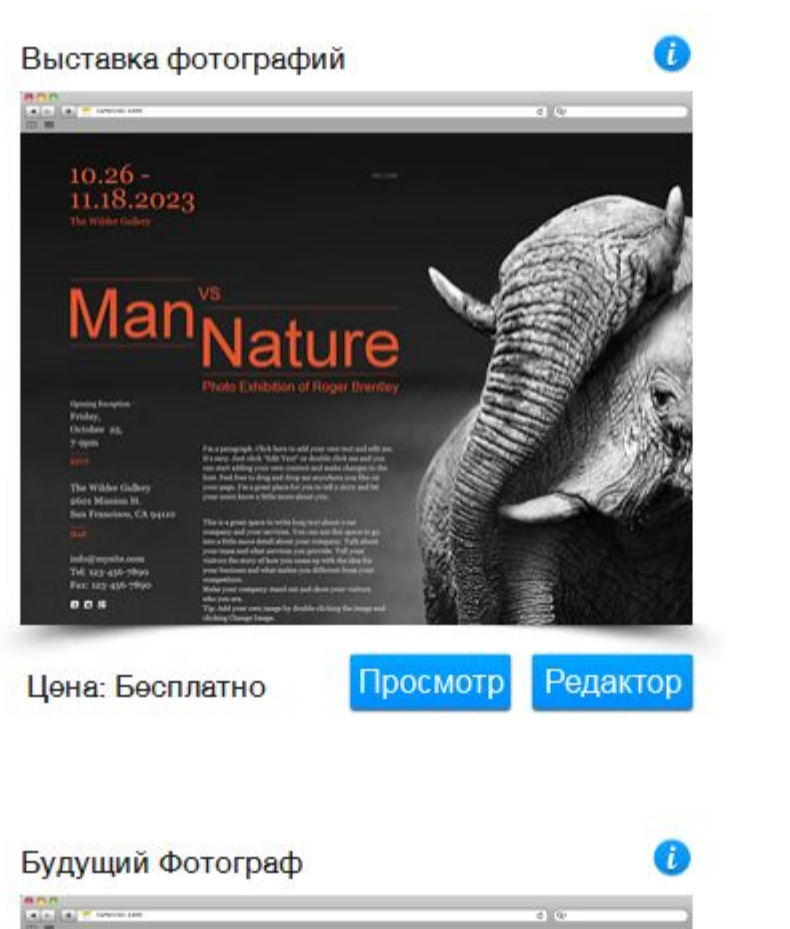

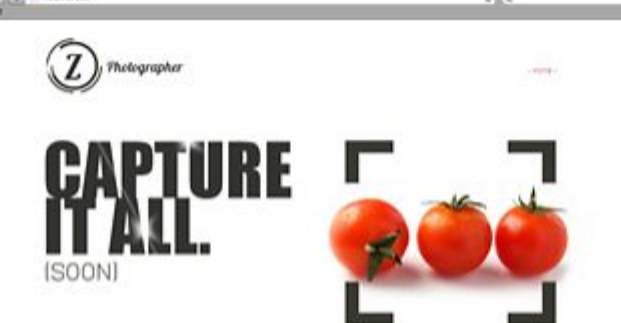

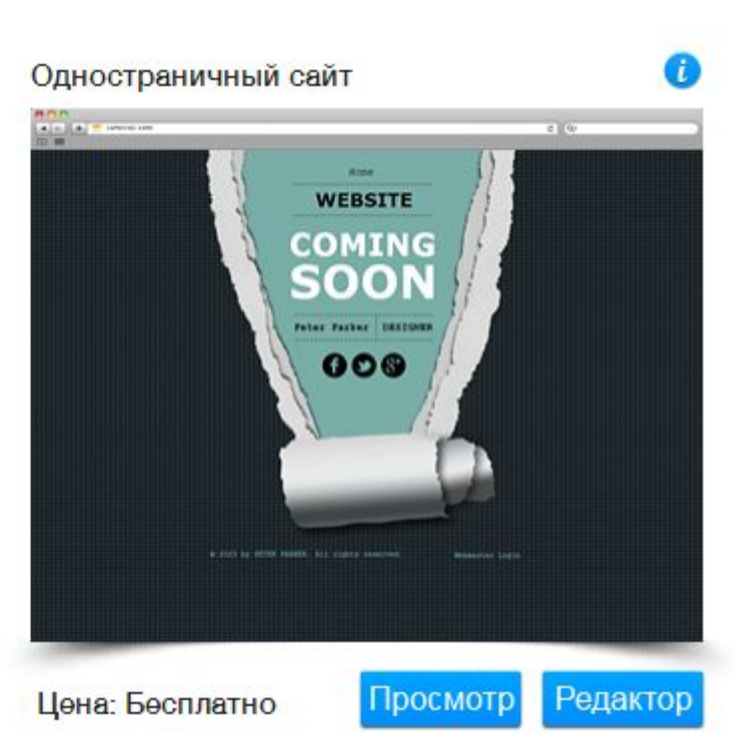

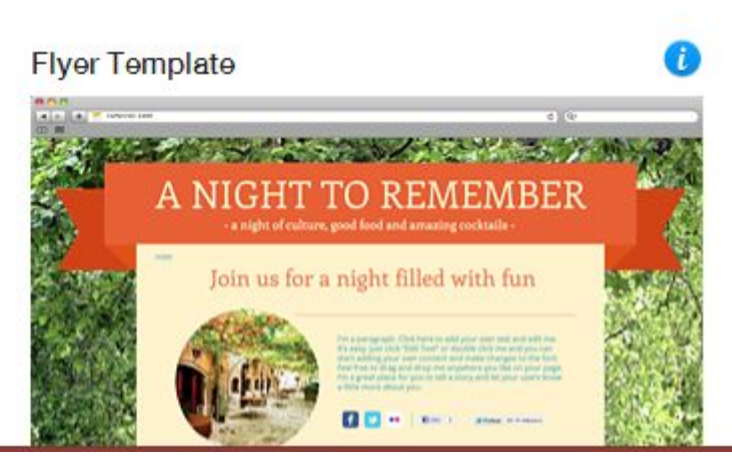

Центр Помощи \ Добро пожаловать в редактор HTML

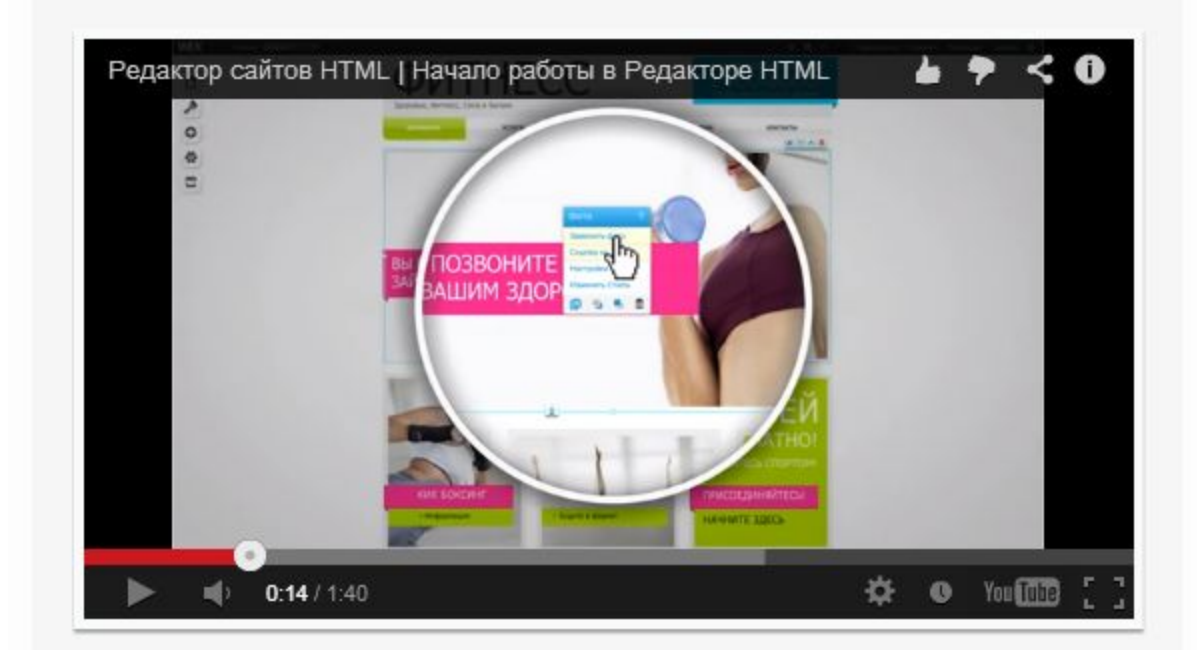

1. Ознакомьтесь с новым редактором Wix в этом видео.

2. Вы можете легко изменить все, что вы хотите на странице вашего сайта, просто кликнув на элемент.

3. Используйте меню слева для навигации по страницам, изменения дизайна и т.д.

Вперед! Начните создание вашего сайта!

Назад

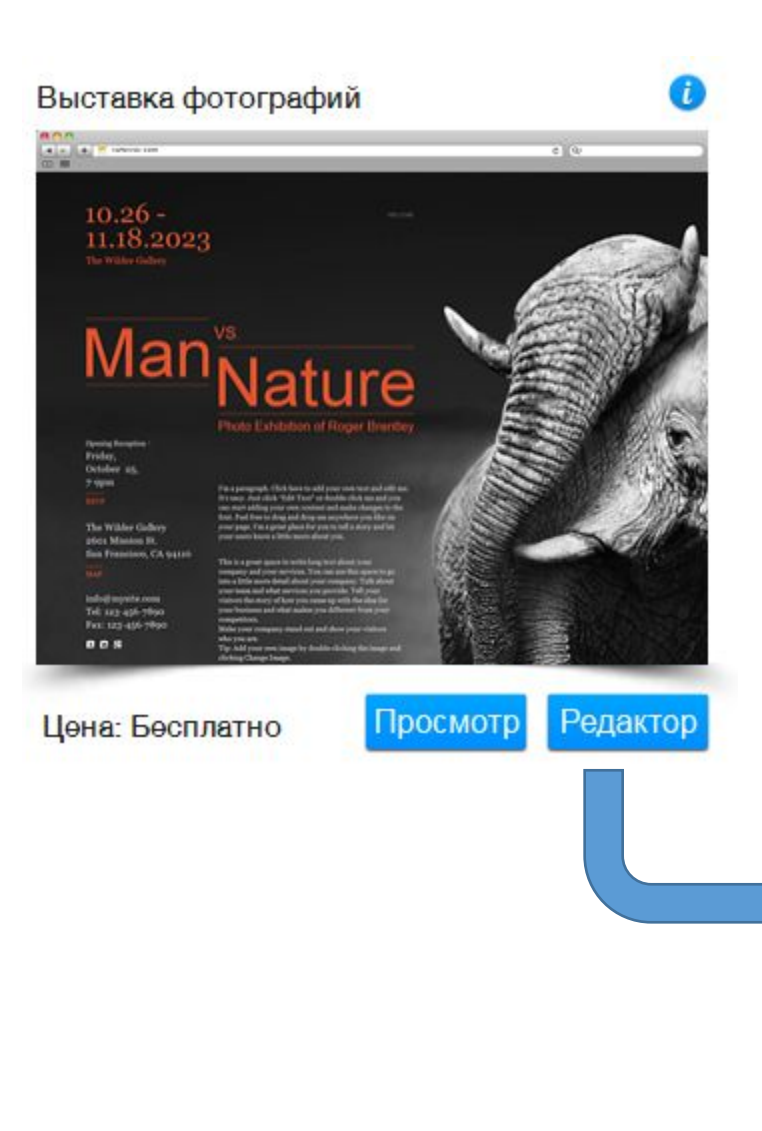

#### При сохранении сайта, дайте ему имя

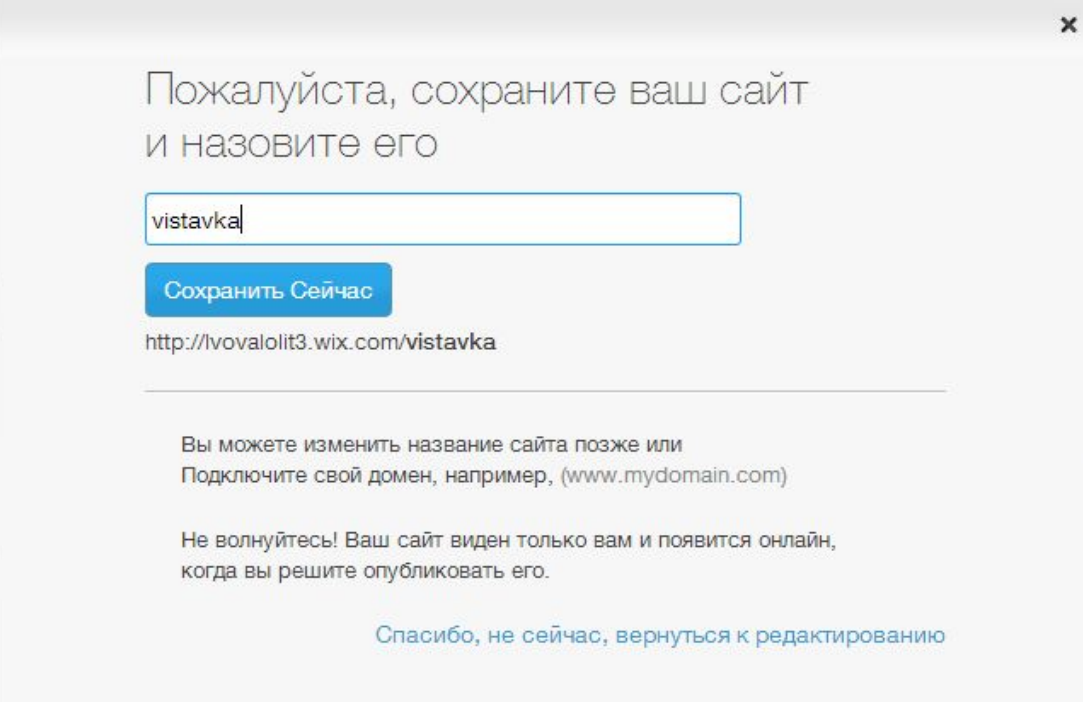

## В режиме редактирования слева находятся инструменты

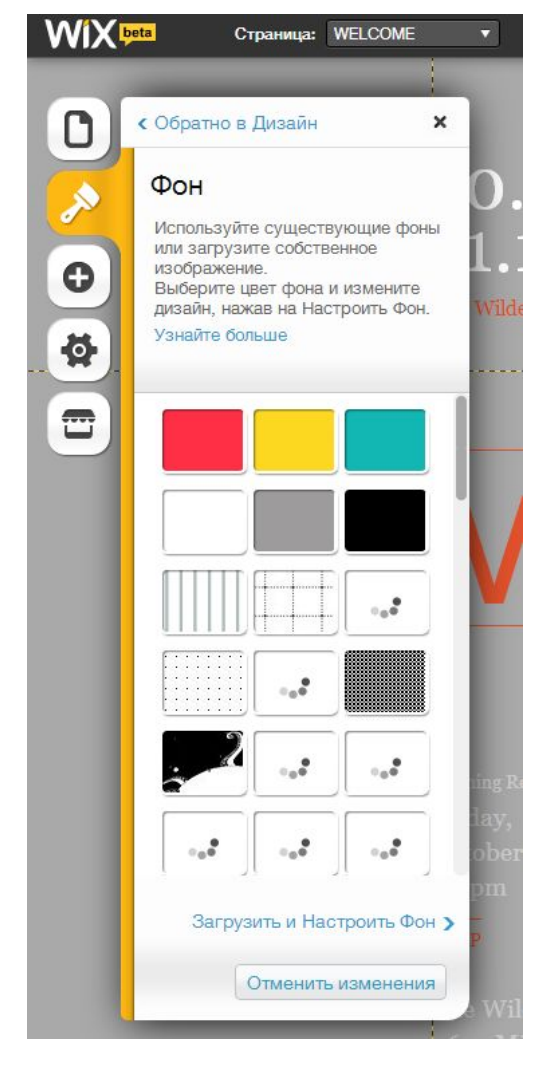

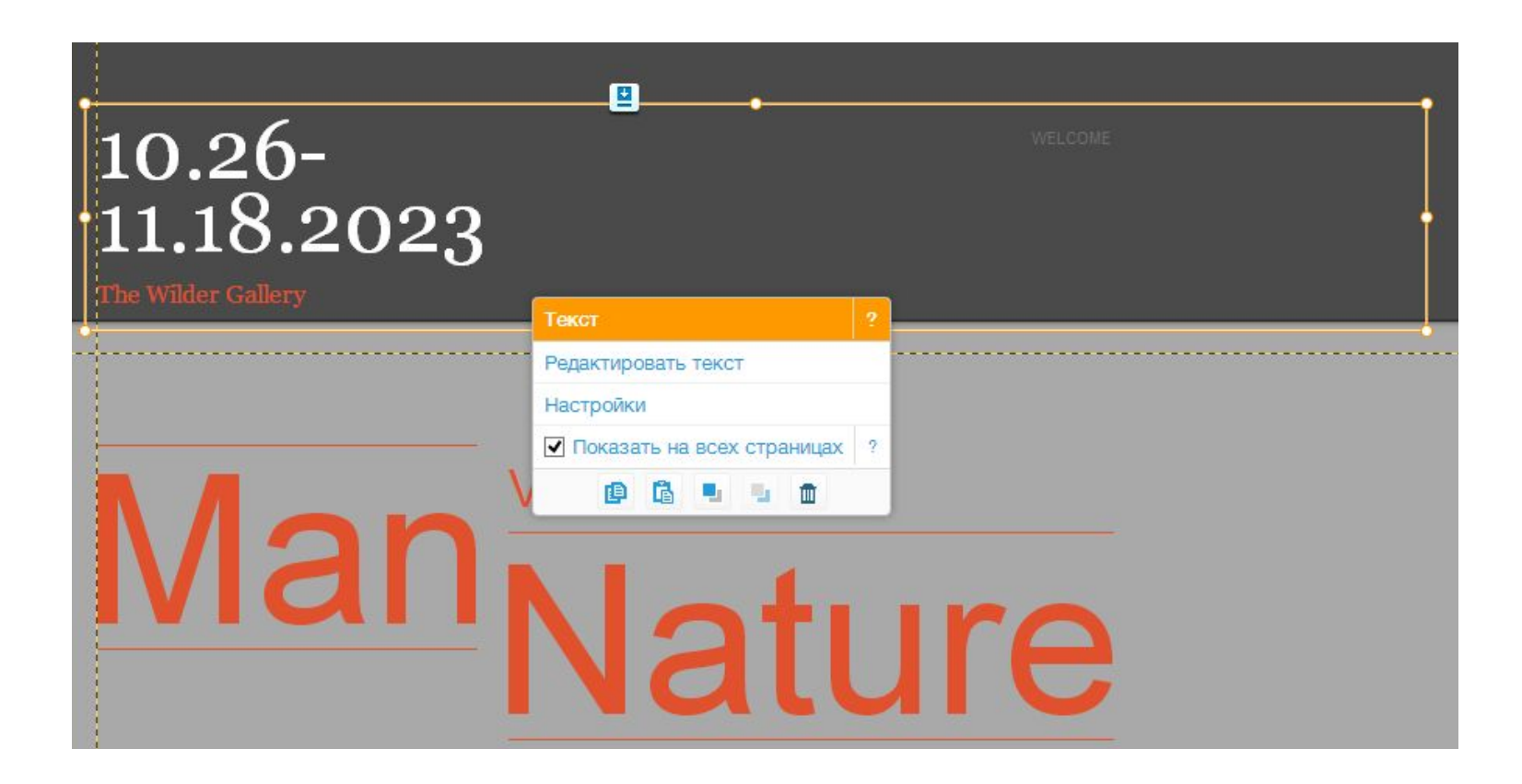

При выделении элемента появляется меню для редактирования

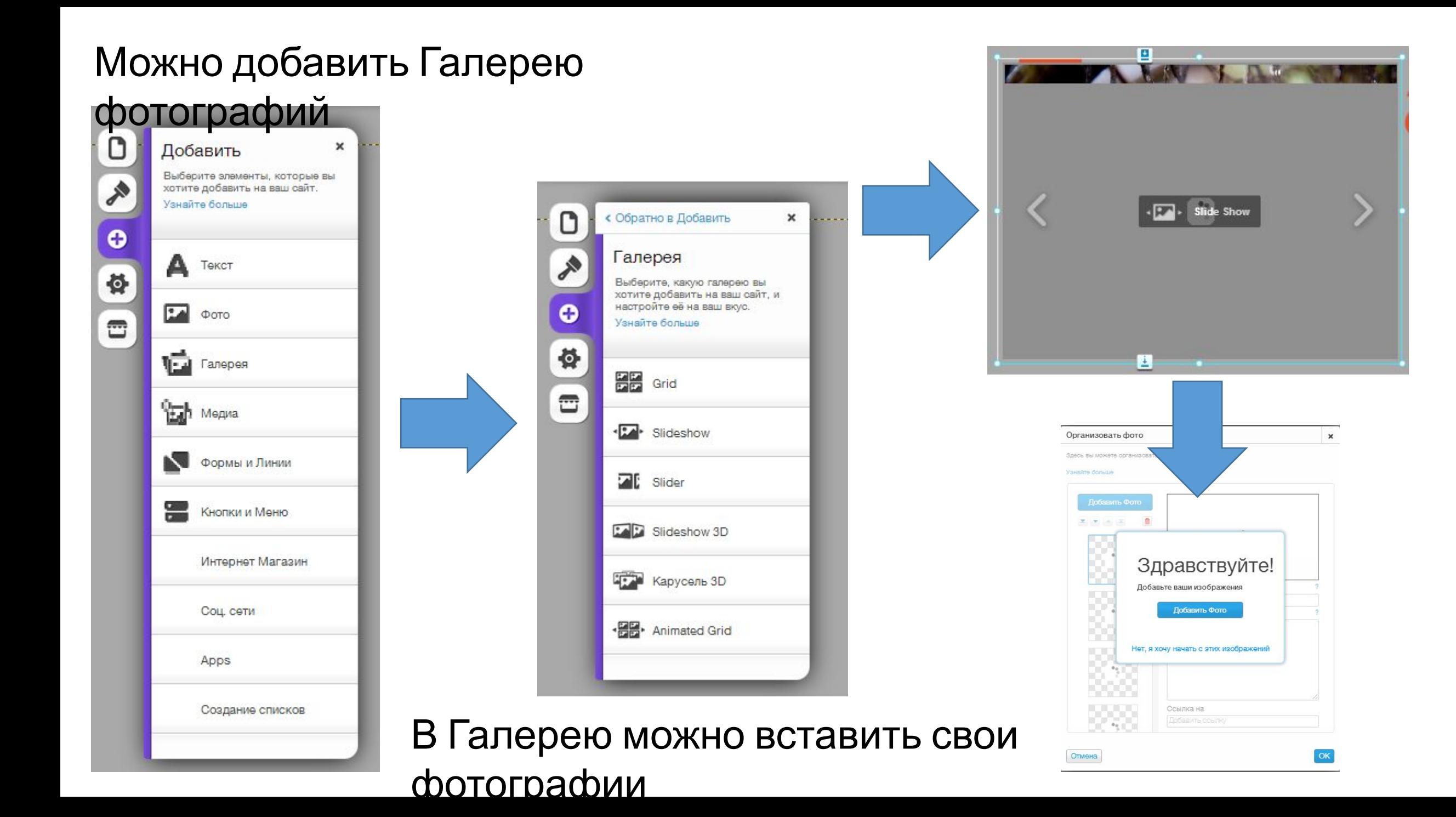

### Галерею фотографий размещают в любом месте страницы

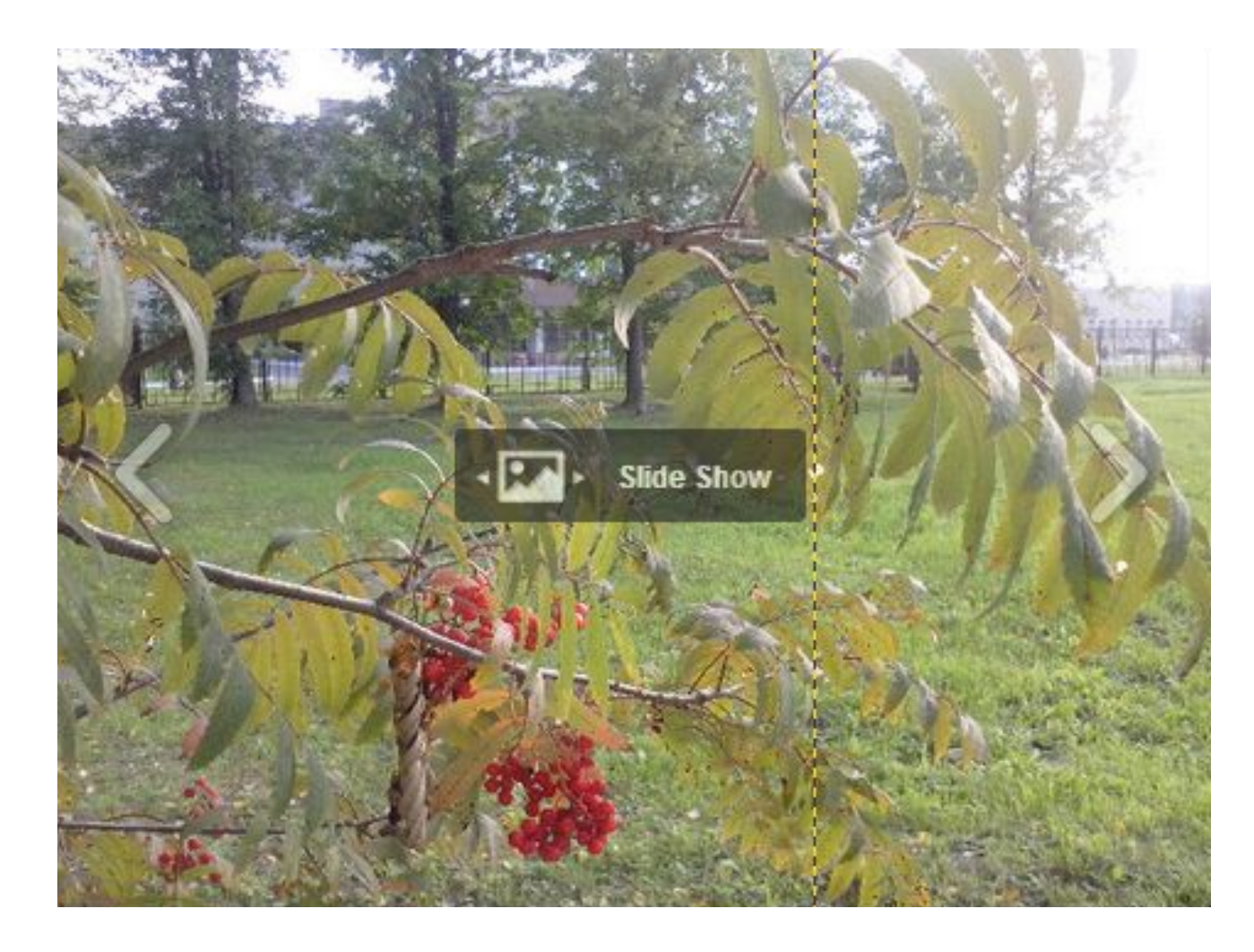

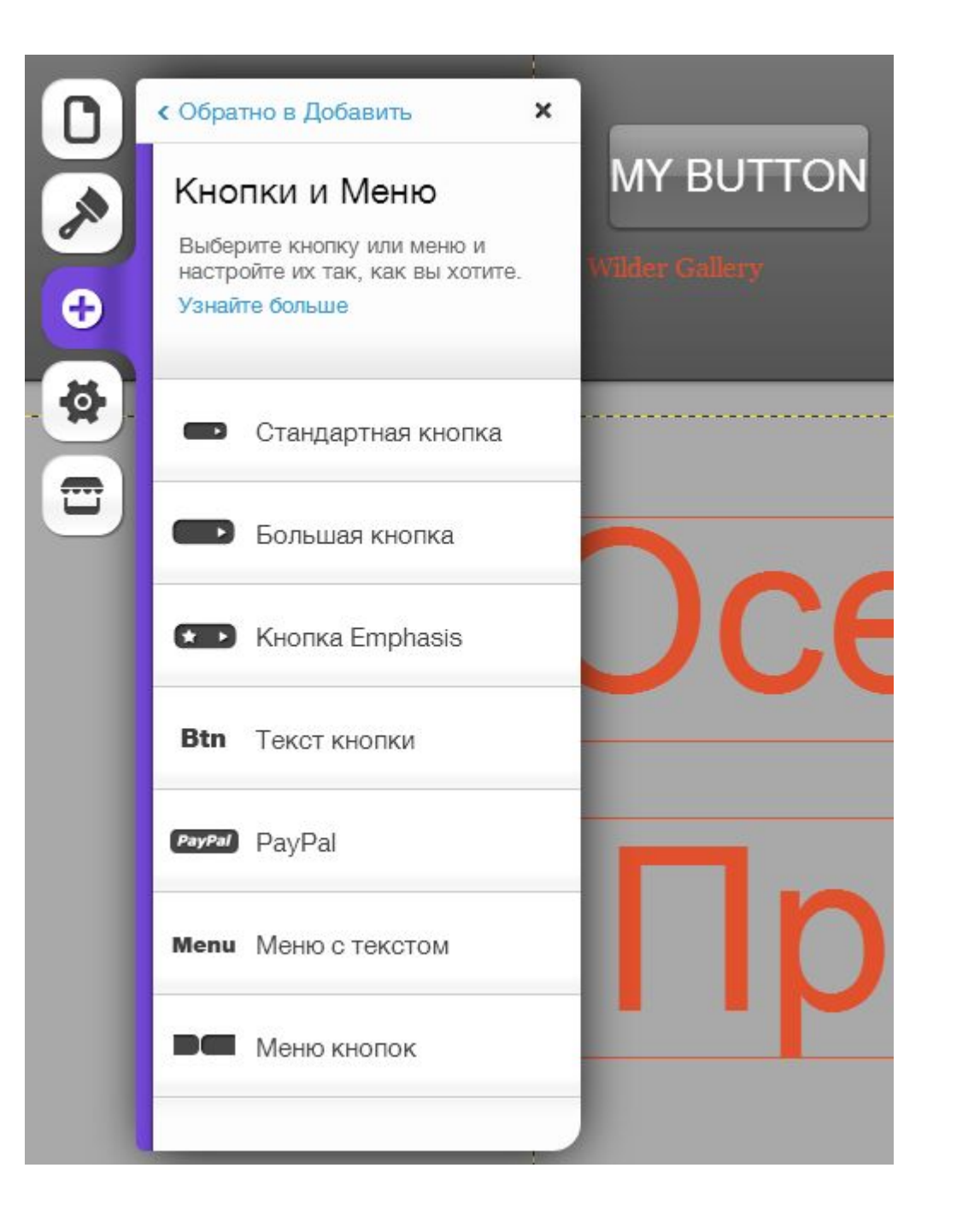

## Добавьте

#### кнопки

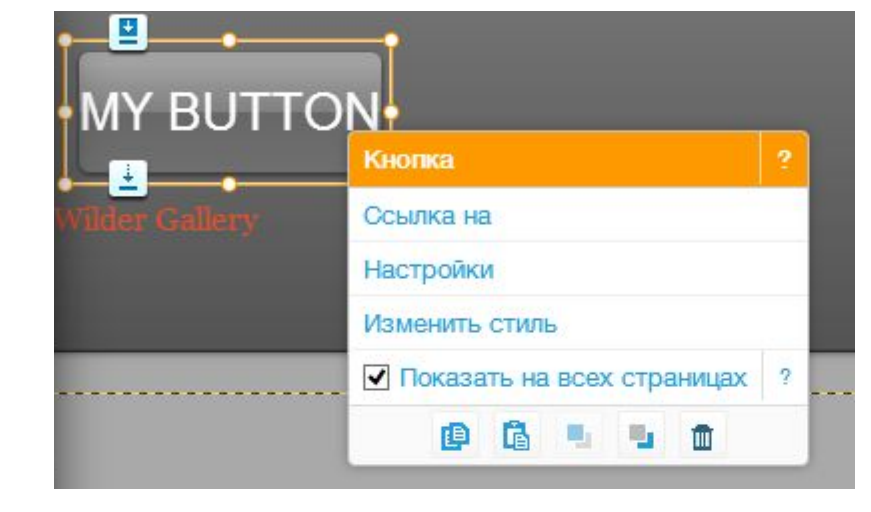

При выделении кнопки появляется меню для ее редактирования

#### При нажатии на кнопку можно загружать страницу, для этого укажите адрес в Интернете

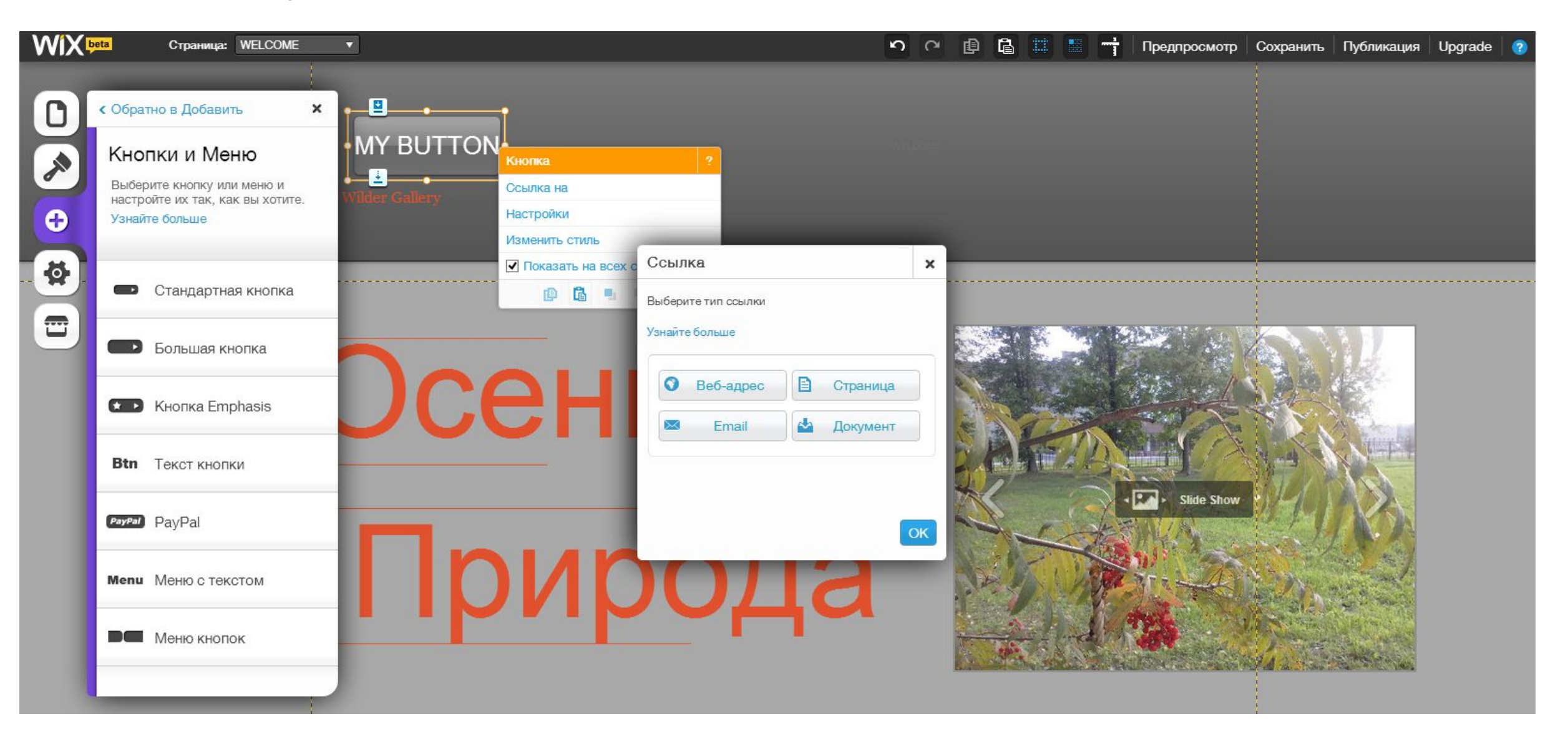

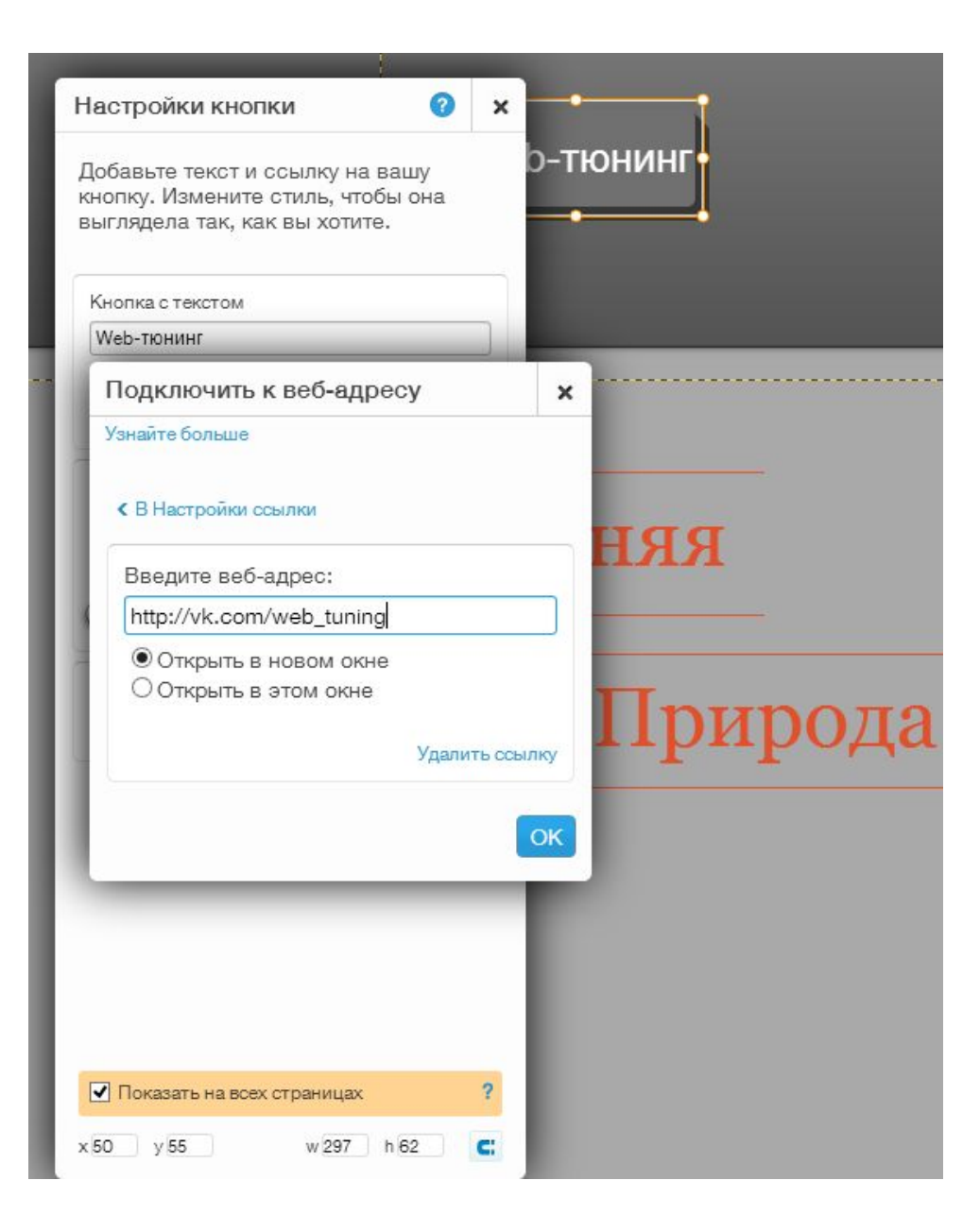

При нажатии на кнопку «Web-тюнинг» будет загружаться страница http://vk.com/web\_tuning

### В режиме редактирования в правом верхнем углу находятся следующие инструменты:

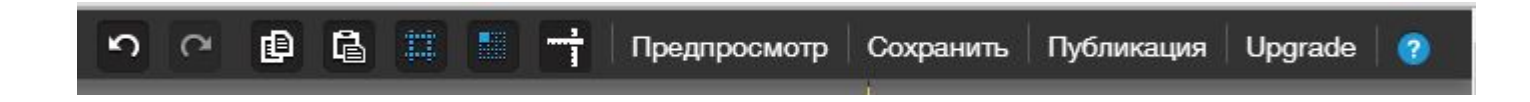

#### При нажатии кнопки «Предпросмотр» можно посмотреть получившийся сайт

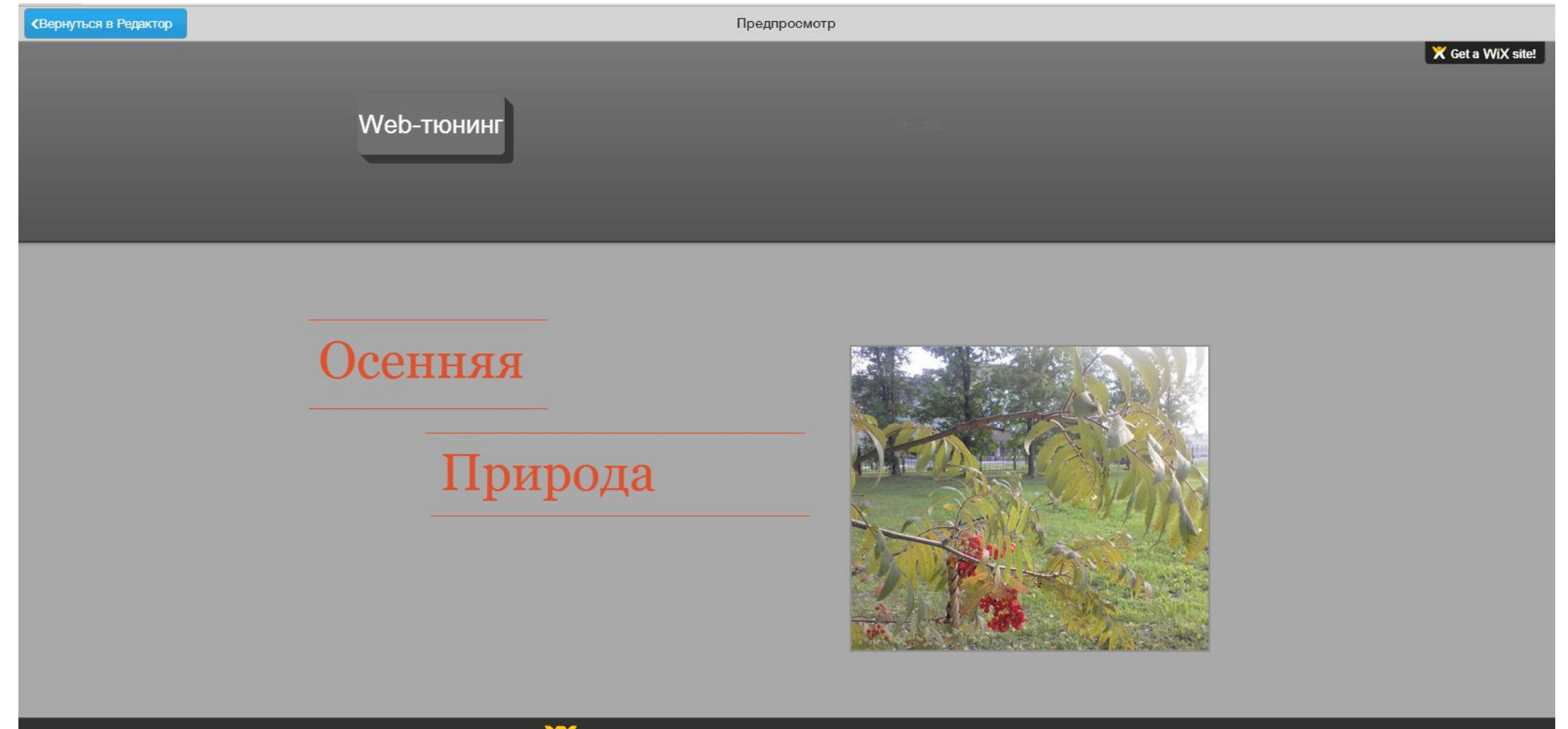

Create your stunning website with WiX. It's super easy and free! GO>

# При нажатии кнопки «Публикация» появляется окно с адресом

 $\times$ 

 $\overline{\mathbf{r}}$ 

#### сайта

• Вы собираетесь опубликовать ваш сайт

в интернете

Он будет опубликован по этому адресу: http://lvovalolit3.wix.com/vistavka

Отредактируйте мобильные и SEO настройки сейчас или сделайте это позже

• Позволить поисковикам найти мой сайт Редактировать настройки SEO (рекомендуется)

Показать панель управления Mobile на мобильном сайте

Сделайте использование сайта проще для посетителей с мобильного (рекомендуется)

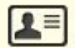

 $\bullet$ 

Это ваши контактные данные? Введите данные

чтобы посетители могли с вами связаться

#### • Поздравляем!

Ваш сайт опубликован и появится онлайн по этому адресу: http://lvovalolit3.wix.com/vistavka

Получите собственный домен БЕСПЛАТНО Удалите рекламу Wix

**СДЕЛАЙТЕ UPGRADE** 

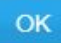

 $\mathbf{x}$ 

OK

# Желаю удачи!